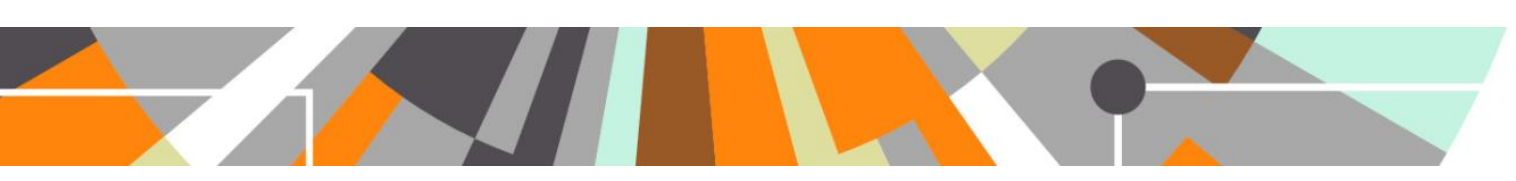

## **Updating MoE Publication Classification types mapping**

**Released : 5.4 / 4.23**

The Research output editor now includes the Ministry of Education (MoE) Publication Classification types.

Pure will initially be populated with the default mapping of Pure output type to MoE Publication type<sup>1</sup>. Subsequent to this, each customer can define their own mapping of Pure output type to MoE Publication type, and once defined, run a job that assigns MoE publication types to outputs. This document describes this functionality.

**1. Mapping file**

The mapping file is available in XML format from the 5.4.0 release notes:

[https://wiki.atira.dk/download/attachments/29992218/MoE\\_outputmapping\\_rules\\_ORIGINAL.xml](https://wiki.atira.dk/download/attachments/29992218/MoE_outputmapping_rules_ORIGINAL.xml)

The default mapping is as per that agreed by the User Group<sup>1</sup>. You can make changes to this mapping, but you must ensure that you maintain the schema as populated. If you need any assistance with this, please raise a JIRA and the team will be happy to help.

Note that if you update the mapping to include any 1:many mappings (i.e. a single Pure output type maps to more than 1 MoE Publication type), Pure will behave as follows:

 For existing content, if the existing MoE type continues to be one of the permitted mapped output types, the assigned type will not change, but the additional option will be available for selection

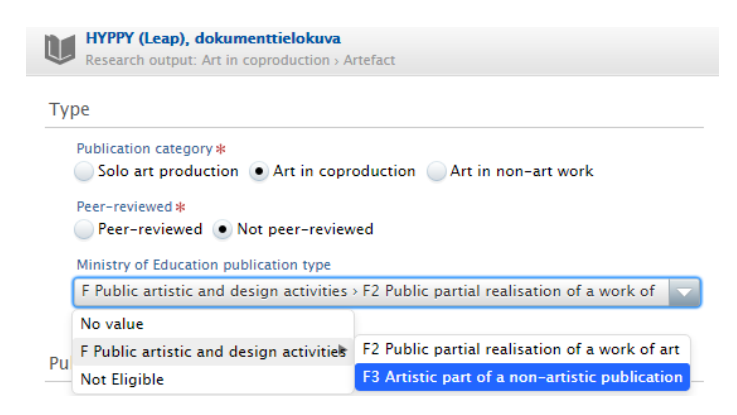

 $\frac{1}{1}$ Available at [: https://wiki.atira.dk/download/attachments/29992218/MoE\\_Mapping.xlsx](https://wiki.atira.dk/download/attachments/29992218/MoE_Mapping.xlsx)

 For new content, the user will need to manually select the appropriate value from the permitted mapped output types – the default value is 'No value'

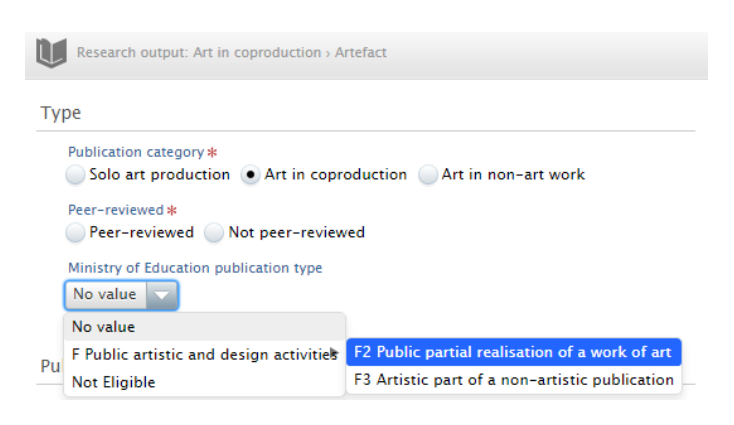

### **2. Uploading the Mapping file**

The mapping file should be uploaded to Pure, via the Administrator > MoE Publication classification > Configuration tab.

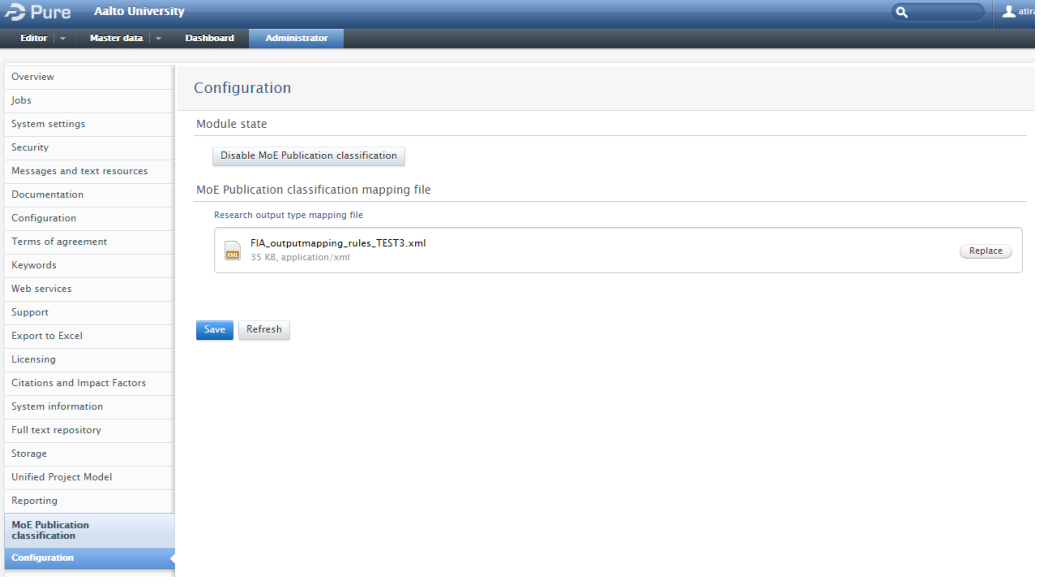

If in the future you wish to update the mapping, it is recommended that you download the file from the File handle and apply your desired edits, thereby ensuring you are working off of the version currently used in Pure.

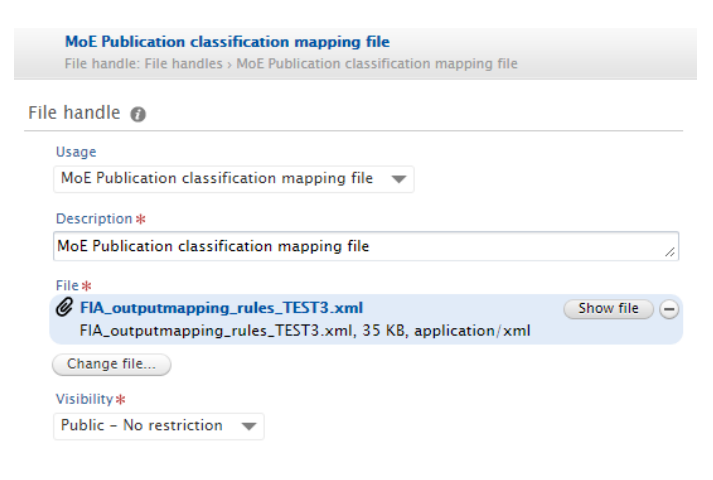

# Elsevier Research Intelligence

### **ELSEVIER**

DO NOT try to change the file directly in the File handle - doing so will not update the mapping applied.

### **3. Updating Research Output records with the revised mapping**

In order to update existing Research Output records to reflect the revised mapping uploaded in (2), the "Update Ministry Of Education Publication Type mapping to Research Outputs" Cron job must be run.

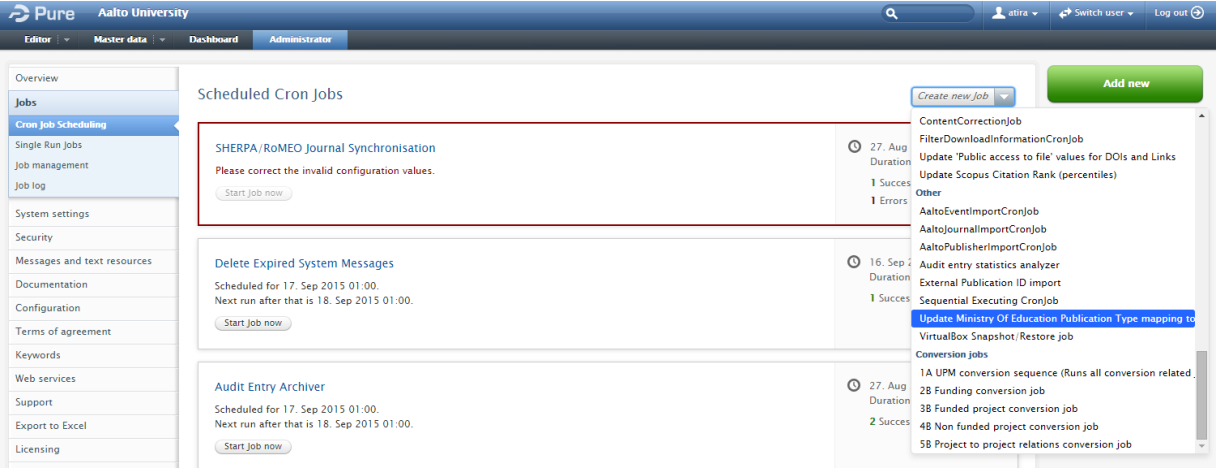

The job should be configured to run Manually.